## **Основы работы с файловым менеджером**

## *TOTAL COMMANDER.*

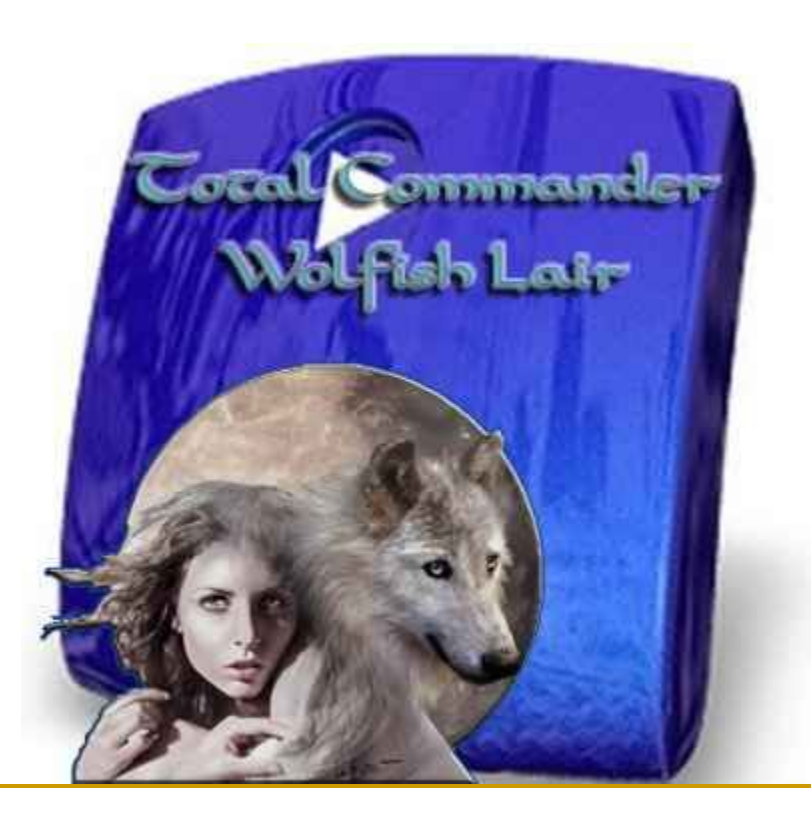

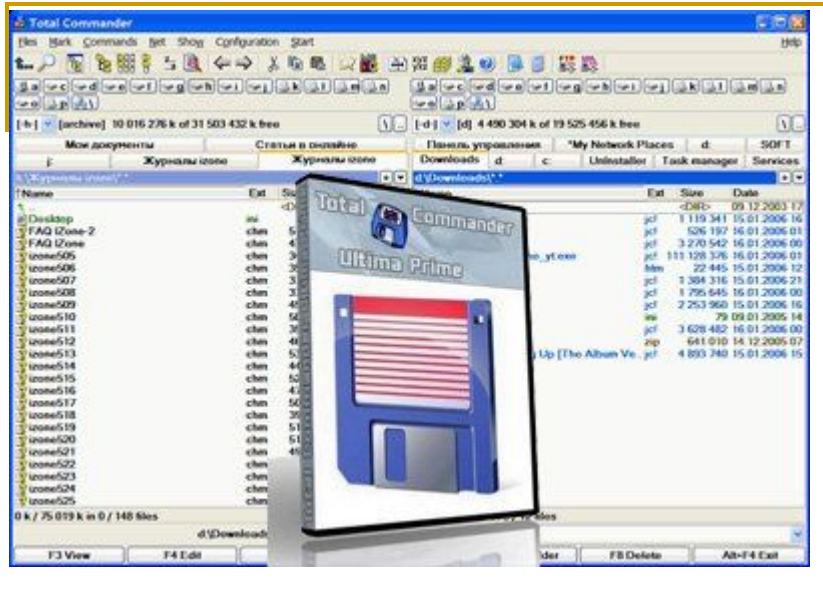

### **Файловый менеджер** (англ. *file*

*manager*) — компьютерная программа, предоставляющая интерфейс пользователя для работы с файловой системой и файлами.

Файловый менеджер позволяет выполнять наиболее частые операции над файлами создание,открытие/проигрывание/просмотр, редактирование, перемещение,

переименование, копирование, удаление, изменение атрибутов и свойств, поиск файлов и назначение прав.

Помимо основных функций, многие файловые менеджеры включают ряд дополнительных возможностей, например, таких как работа с сетью (через FTP, NFS и т. п.), резервное копирование, управление принтерами и пр.

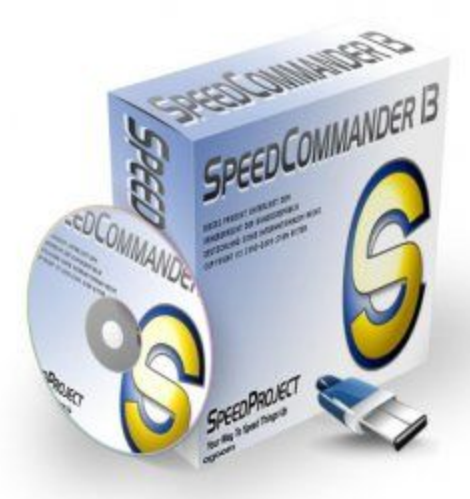

Выделяют различные типы файловых менеджеров, например: Навигационные и пространственные — иногда поддерживается переключение между этими режимами.

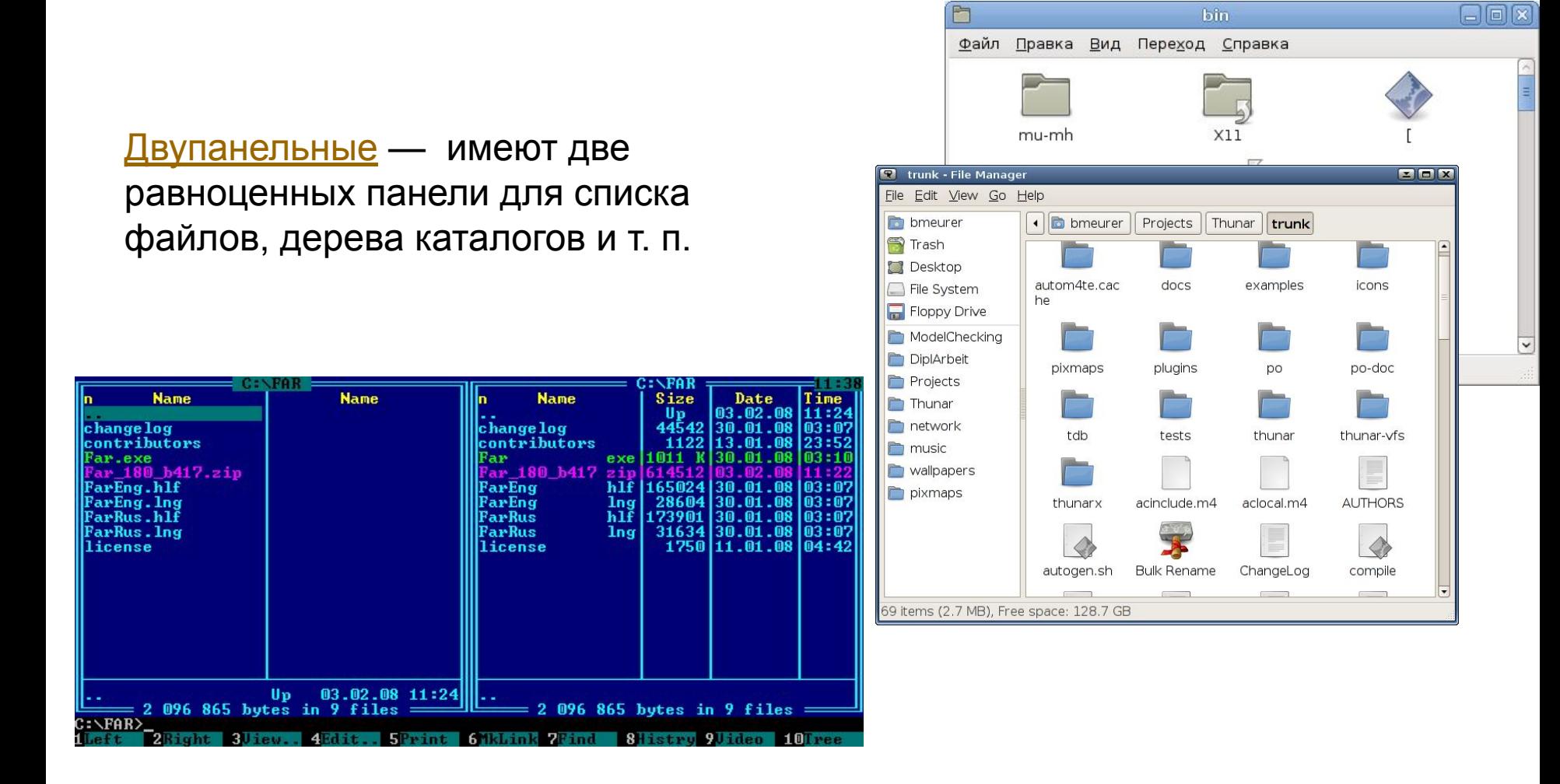

Среди двупанельных различают:

**DOS Shell** — файловый менеджер, впервые появившийся в MS-DOS и IBM PC DOS 4.0 (июнь 1988)

**Norton Commander** (NC) — популярный файловый менеджер для DOS, первоначально разработанный американским программистом John Socha. Программа была выпущена компанией Peter Norton Computing (глава — Питер Нортон), которая позже была приобретена корпорацией Symantec.

Norton Commander не только спровоцировал целую серию собственных клонов и реплик, но и внёс в русский язык пару новых слов — «нортон» и «коммандер» стали в жаргоне пользователей ПК синонимами словосочетания «файловый менеджер».

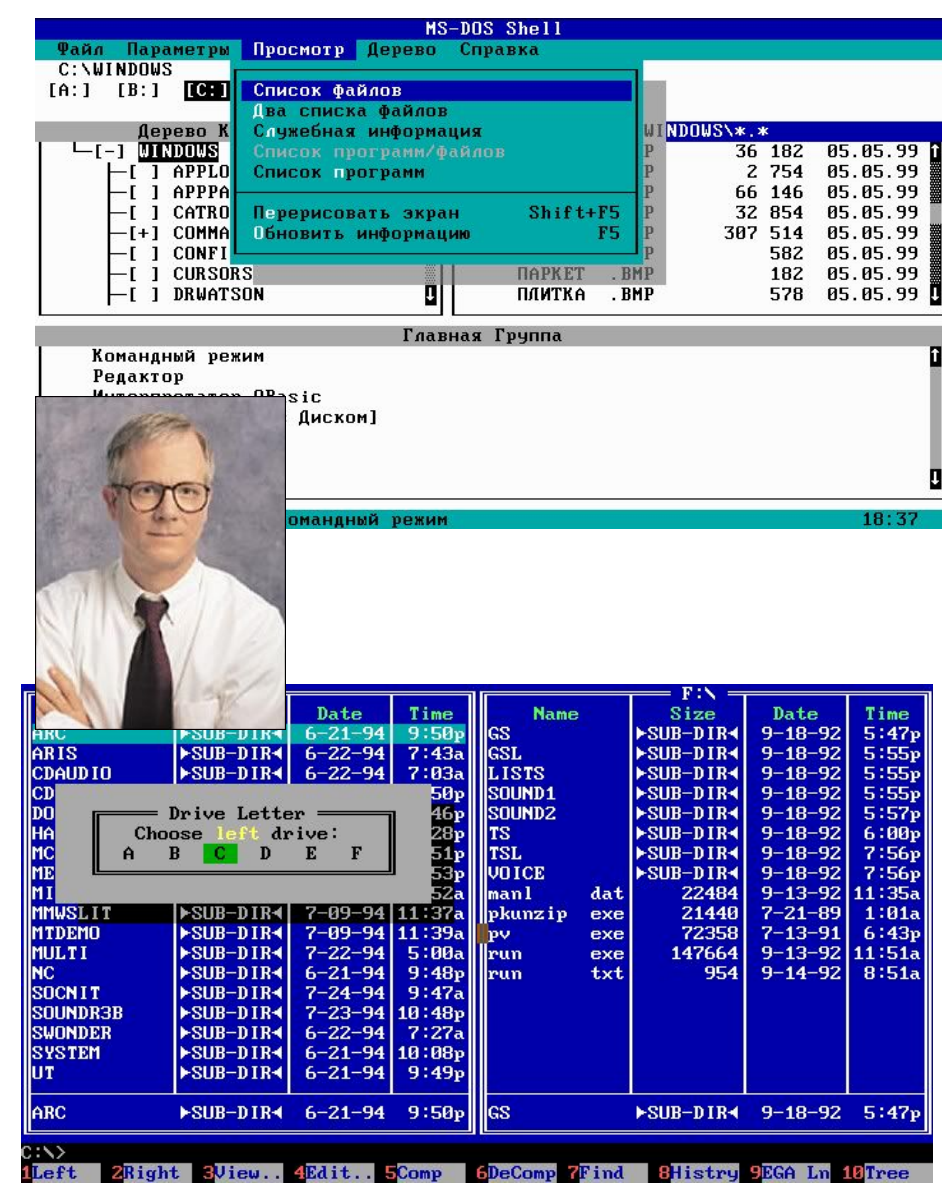

**Volkov Commander** — один из популярных файловых менеджеров для операционной системы DOS, клон Norton Commander. Автор программы Всеволод Волков — программист из Украины. Выпущен 9 мая 1994 имеет преимущества перед Norton **Commander** 

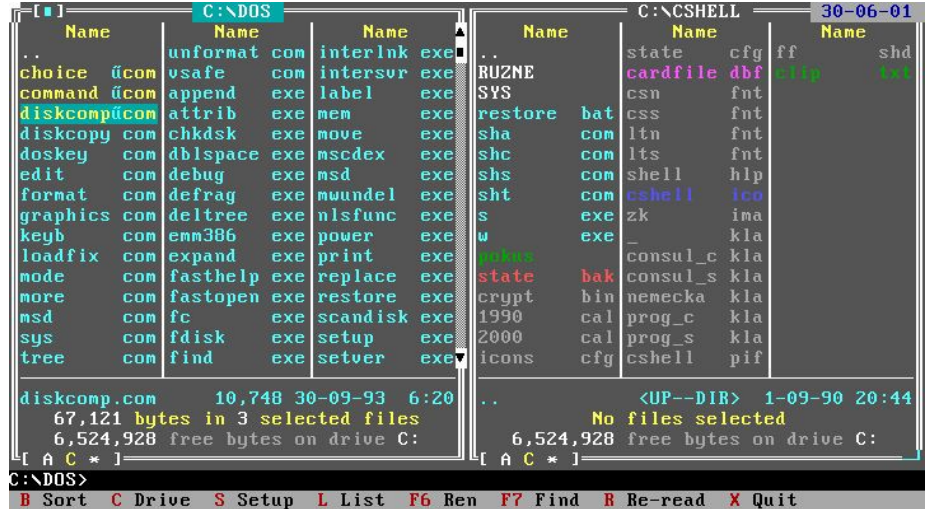

**FAR Manager** — файловый менеджер для операционных  $\left|\frac{\text{change log}}{\text{Far.} \text{exe}}\right|$ систем семейства Microsoft Windows. Автор программы – FarBus hif Евгений Рошал.

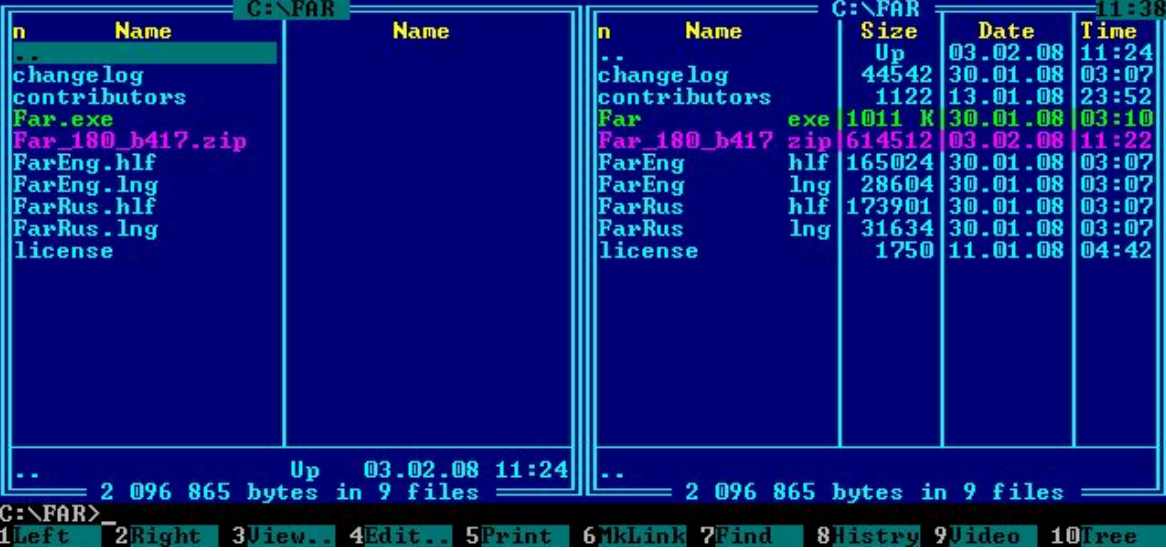

E. Installation Windows Commander 5.00 (32 bit)

**Total Commander** — файловый (32 bit) менеджер, работающий под Microsoft Windows. Ранее носил имя **Windows Commander**, с 29 октября 2002 года по требованию корпорации Microsoft был переименован. Первая публичная немецкая версия стала доступна 25 сентября 1993 года.

### **Windows Commander 5.00**

 $\Box$   $\Box$   $\times$ 

# 習

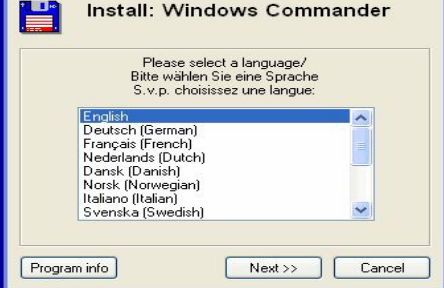

#### Copyright © 1993-2002 by Christian Ghisler, All Rights reserved

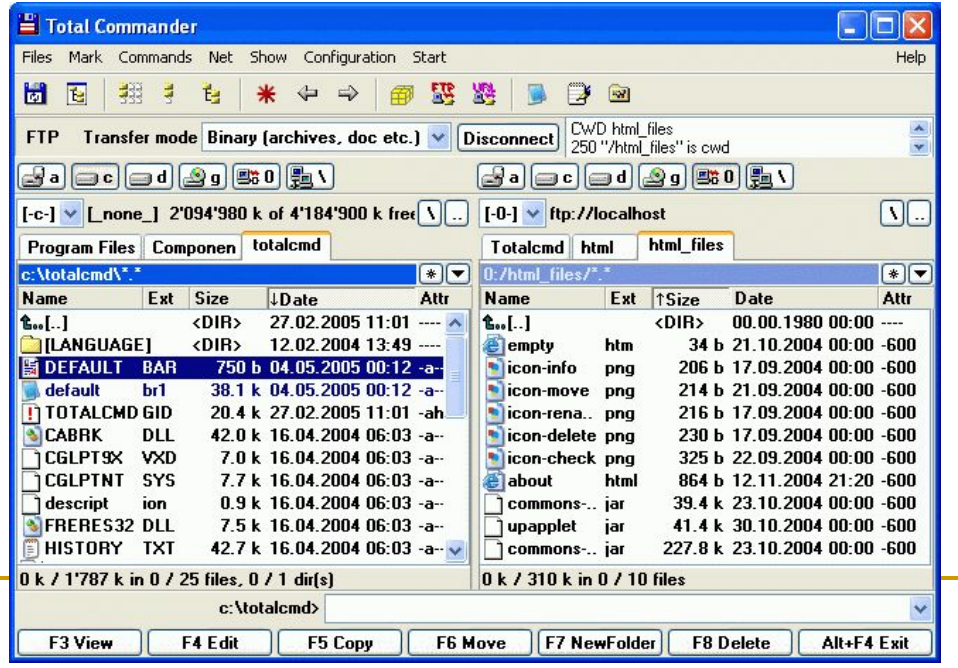

### **Окно программы.**

Центральное окно программы, разделено на две равноправные части: левую и правую панели, в каждой из которых можно выбрать разные каталоги

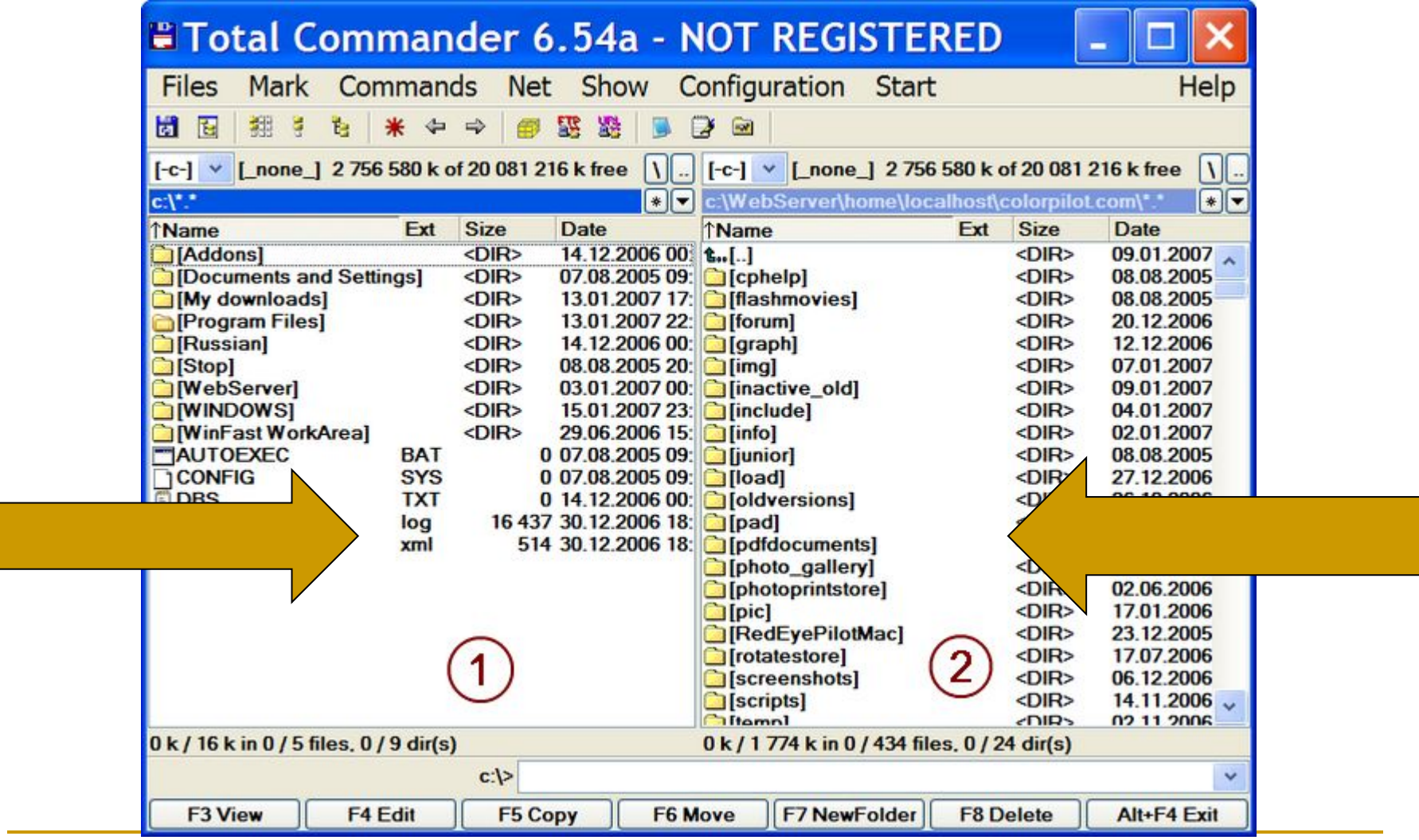

В программе удобно, например, переносить файлы из одной папки, выбранной в одном окне, в другую папку, выбранную во втором окне.

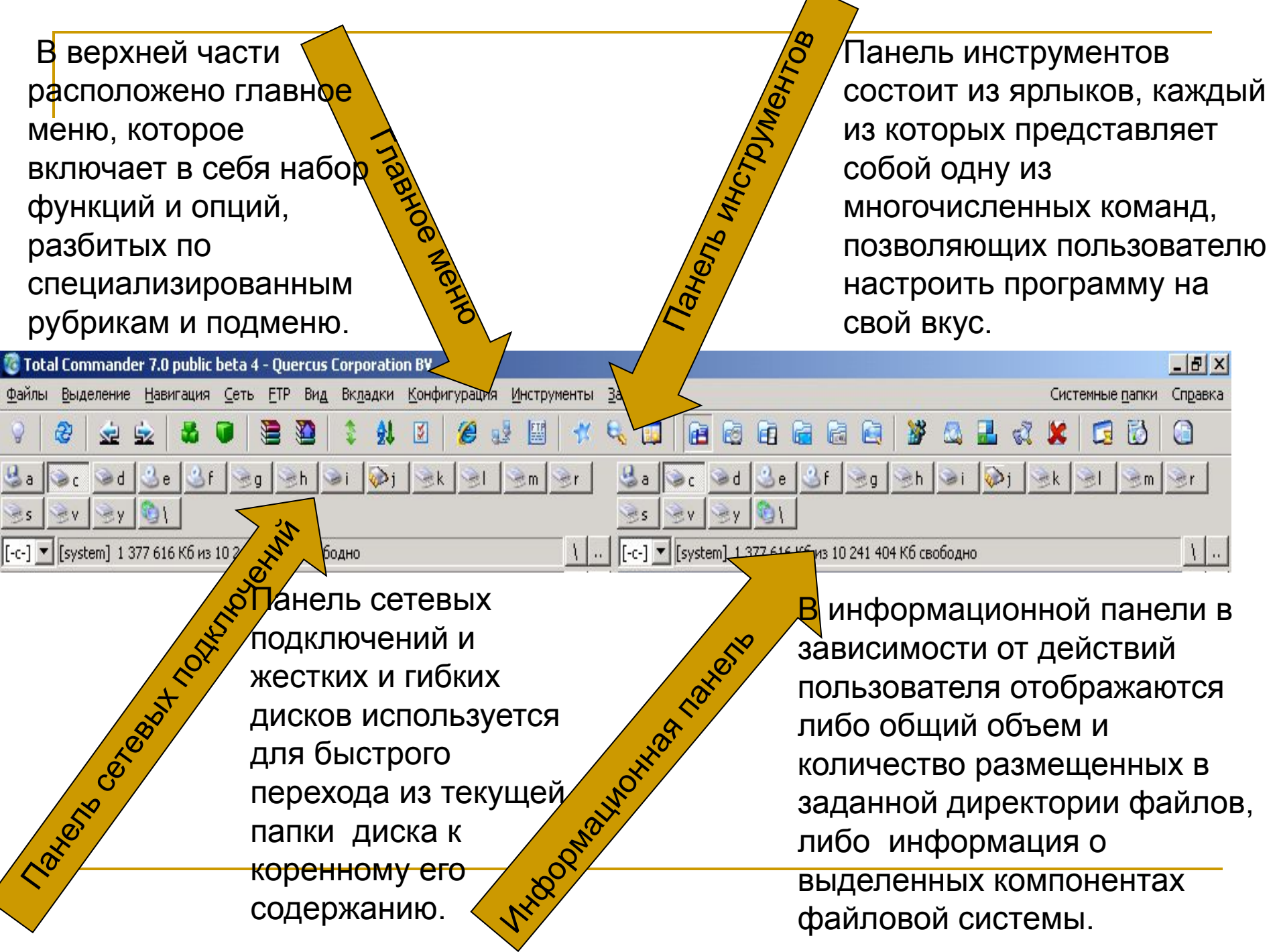

 $\overline{\phantom{a}}$ 

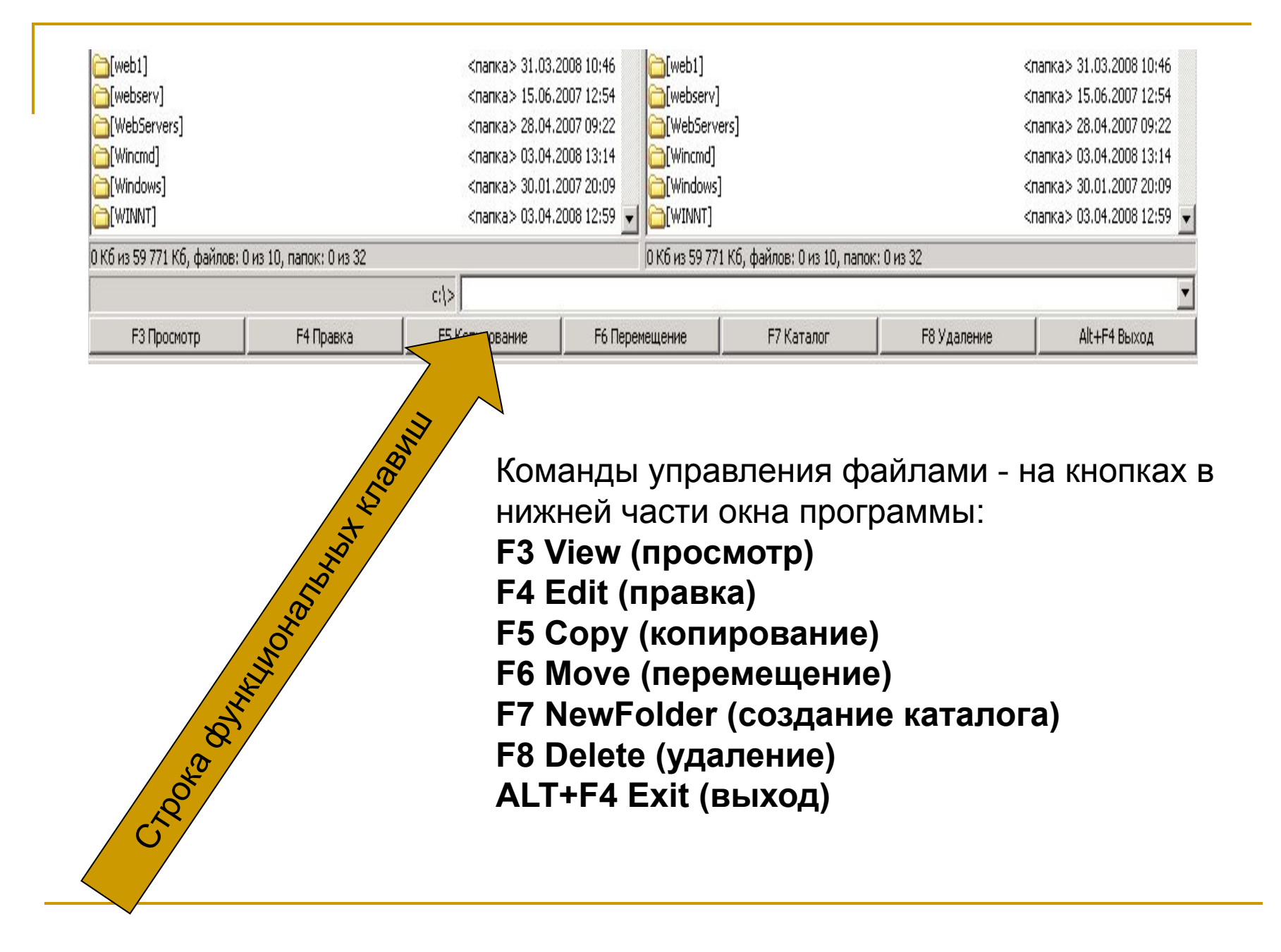

### **Главное меню программы**

<u>Меню "Файл"</u> предназначено для совершения различных операций над файлами и папками, изменения атрибутов файла и текущих даты/времени, упаковки и распаковки файлов и/или папок, тестирования состояния архивов, сравнения содержимого файлов, а также просмотра свойств файла и занимаемого им или же несколькими элементами места. Не менее полезными в данном подменю являются утилиты группового переименования сразу нескольких файлов, печати выбранного файла или же содержимого текущего каталога, разбиения или же "сборки" ранее разбитого файла, а также кодирования и декодирования данных в форматах Mime, UUE и XXE.

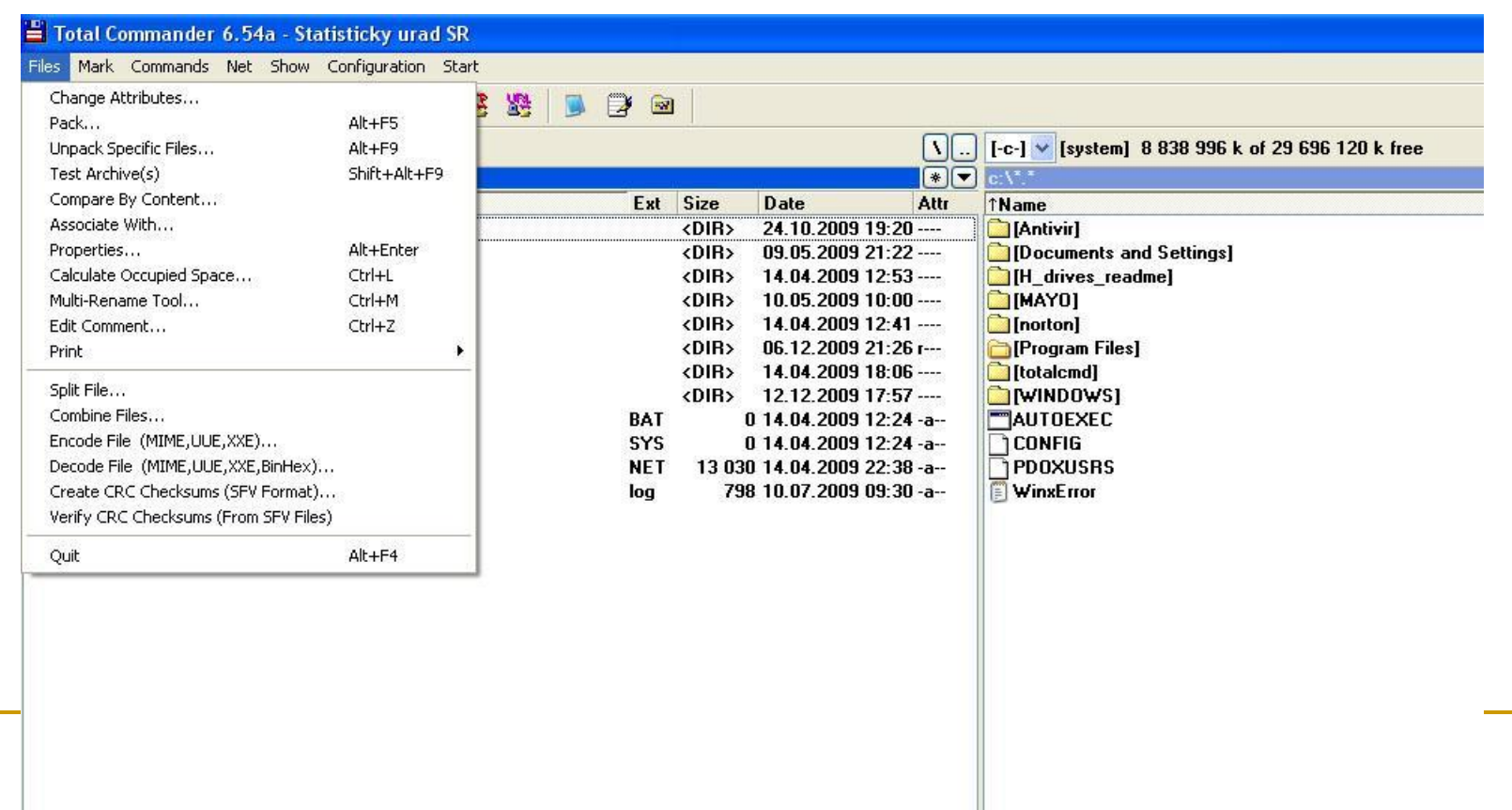

В меню "Выделение" можно уточнить, о каких файлах и директориях, идет речь. Выделить определенный тип файлов, находящихся в текущей директории можно выбором команды "Выделить группу". Кроме этого, выделить все файлы можно вызовом опции "Выделить все файлы", отменить выделение - командой "Снять выделение файлов", а сравнить содержимое директорий - функцией "Сравнить каталоги" (Shift+F2).

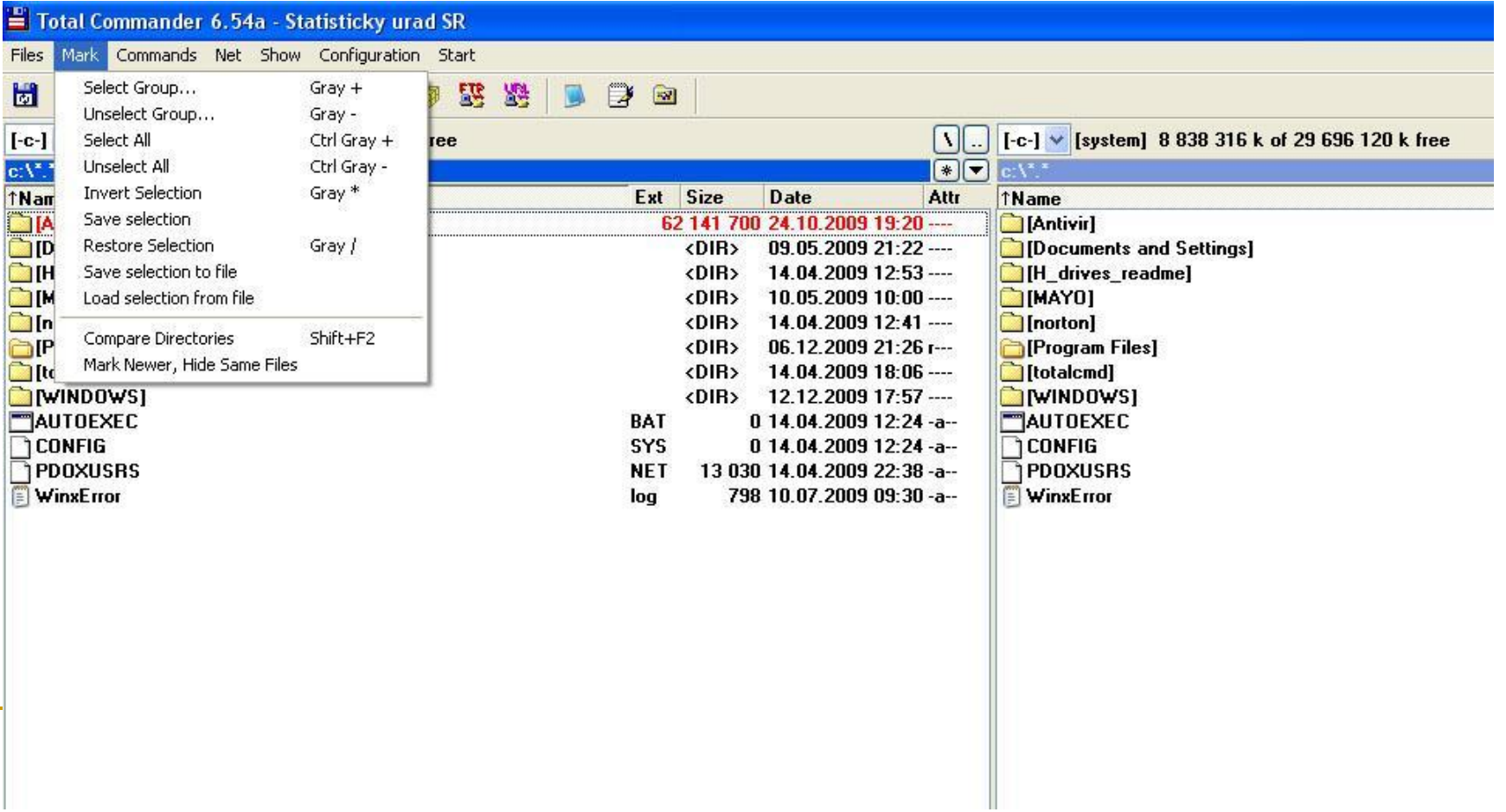

В меню "Вид" можно выбрать "короткий" (только имена файлов), "длинный" (имена файлов, их размер, дата создания и атрибуты) и древовидный виды программы. При этом, выбирая любой из перечисленных типов "вывода данных", можно установить галочку на функции "Быстрый просмотр" - передвигаясь в одном окне по дереву жесткого диска, в другом программа будет одновременно информировать о занимаемом размещенными в данной директории файлами местом. Кроме этого, применив опцию " Вертикальный распорядок", программа перенесет размещение окон в вертикальную плоскость. В том же подменю доступны функции фильтрации показываемых объектов и сортировки различных типов файлов (аналогично сортировочным кнопкам в центральном меню).

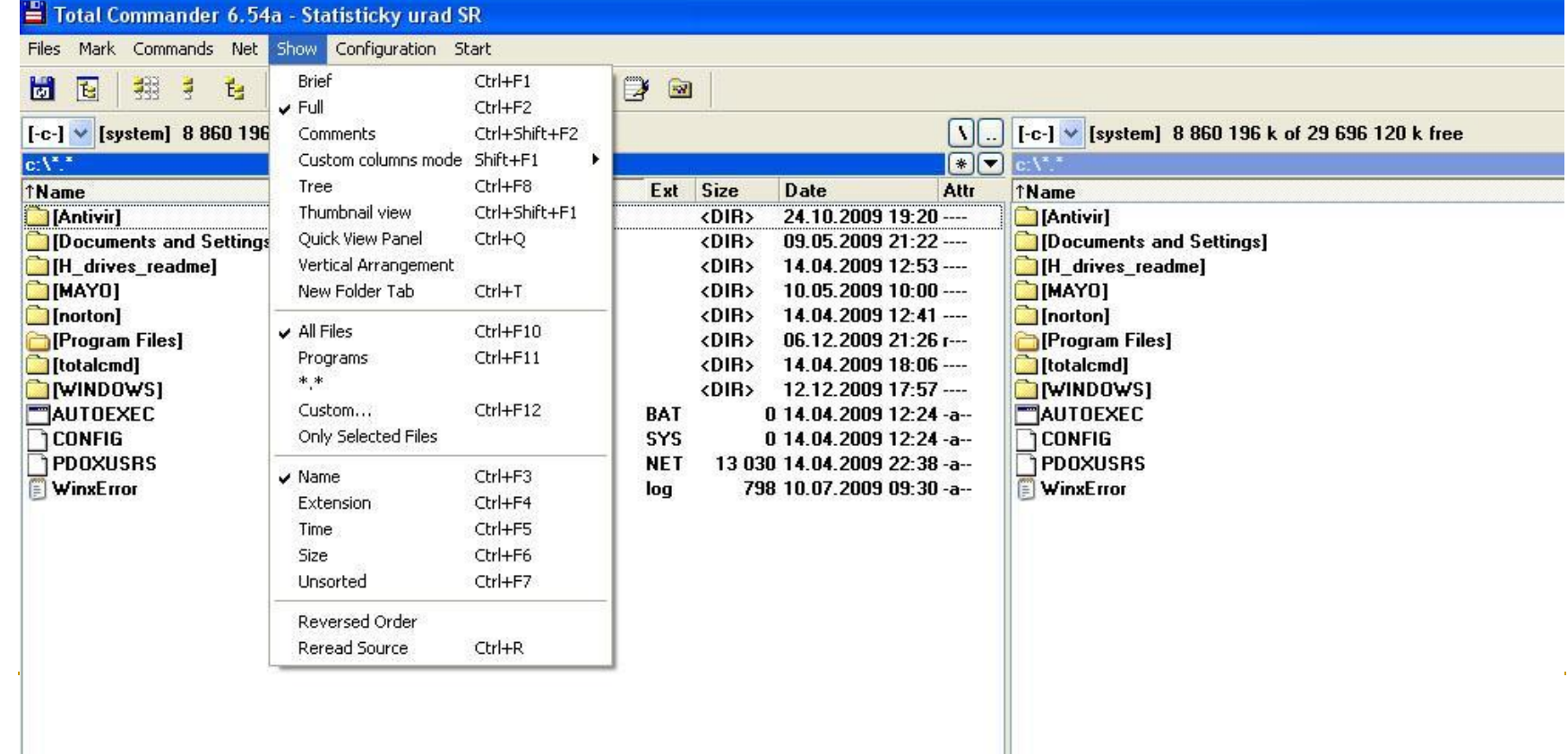

В меню "Конфигурация" сосредоточим особое внимание на разделе "Настройка", тем более, что раздел того бесспорно достоин.

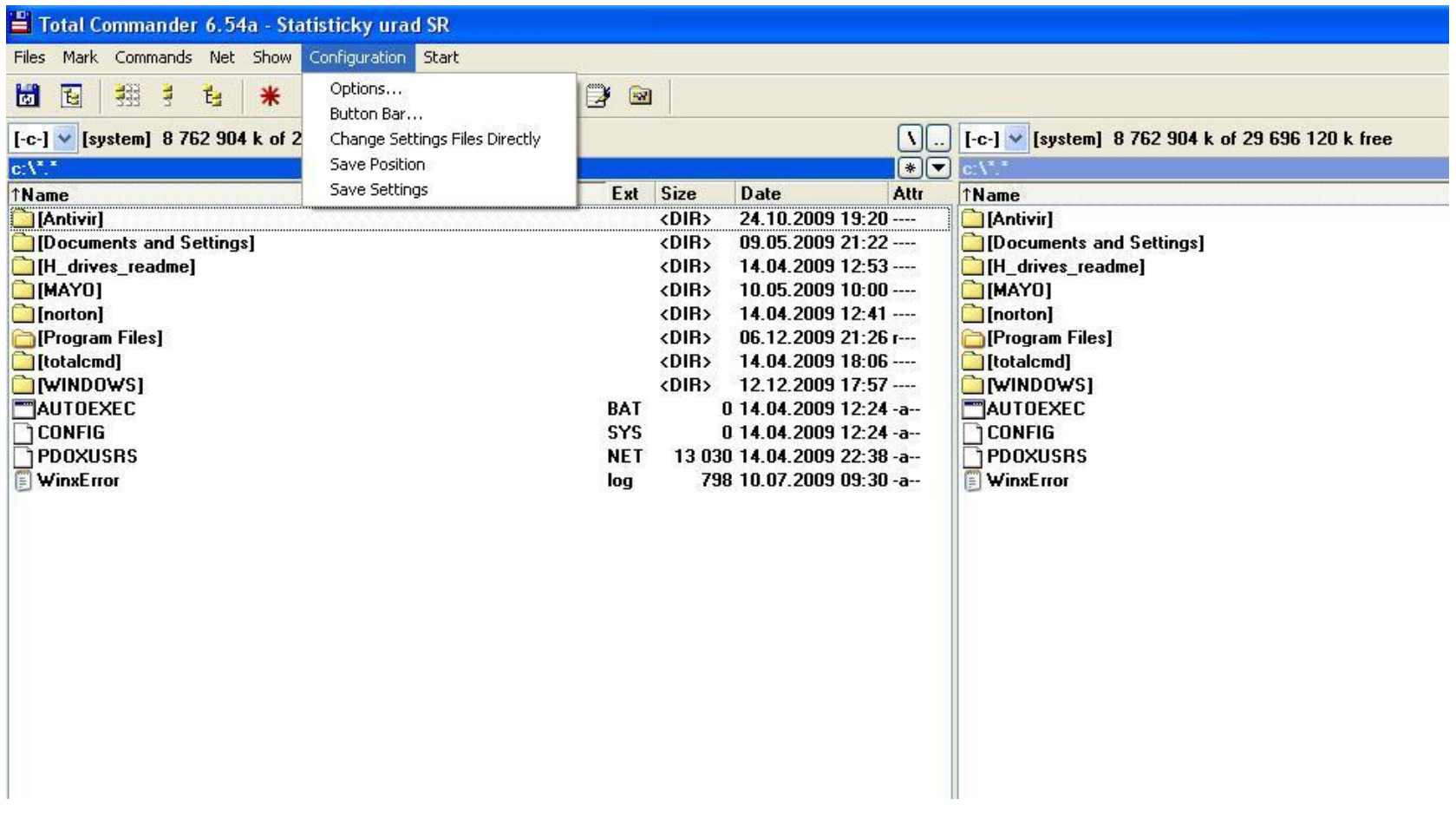

Закладка "Вид" позволяет настроить вид экрана, включение и выключение панелей и кнопок. Дополнительно пользователь может выбрать вместо "трехмерного" вида кнопок плоский "вариант" дизайна программы.

Закладка "Операции» определяет, какая кнопка мыши должна служить для выделения файлов, как должен осуществляться поиск в текущем каталоге и отображаться занимаемый подкаталогами размер.

В разделе "Табуляторы» можно задать размер заголовков рабочего меню и тип показа расширения файлов.

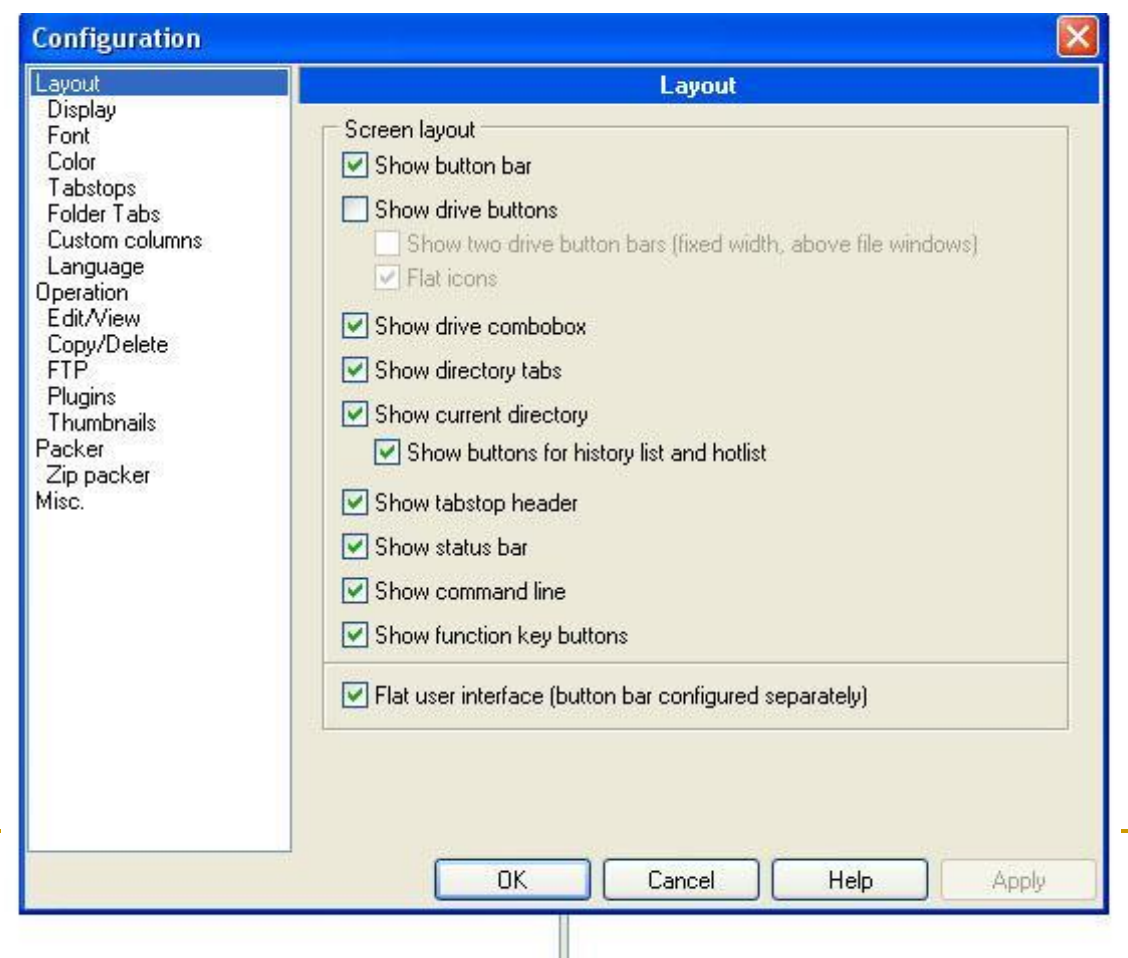

Закладка "Экран" служит не только для определения "внешности" оболочки. Так, размещенные в верхней части закладки функции служат для ограничения открытия нескольких копий программы одновременно и минимизировании ярлыка оболочки в trayменю системы при сворачивании менеджера, размещенные чуть ниже опции отвечают за тип отображения файлов, показ значков, ярлыков и всплывающих подсказок, а также автоматическую сортировку каталогов.

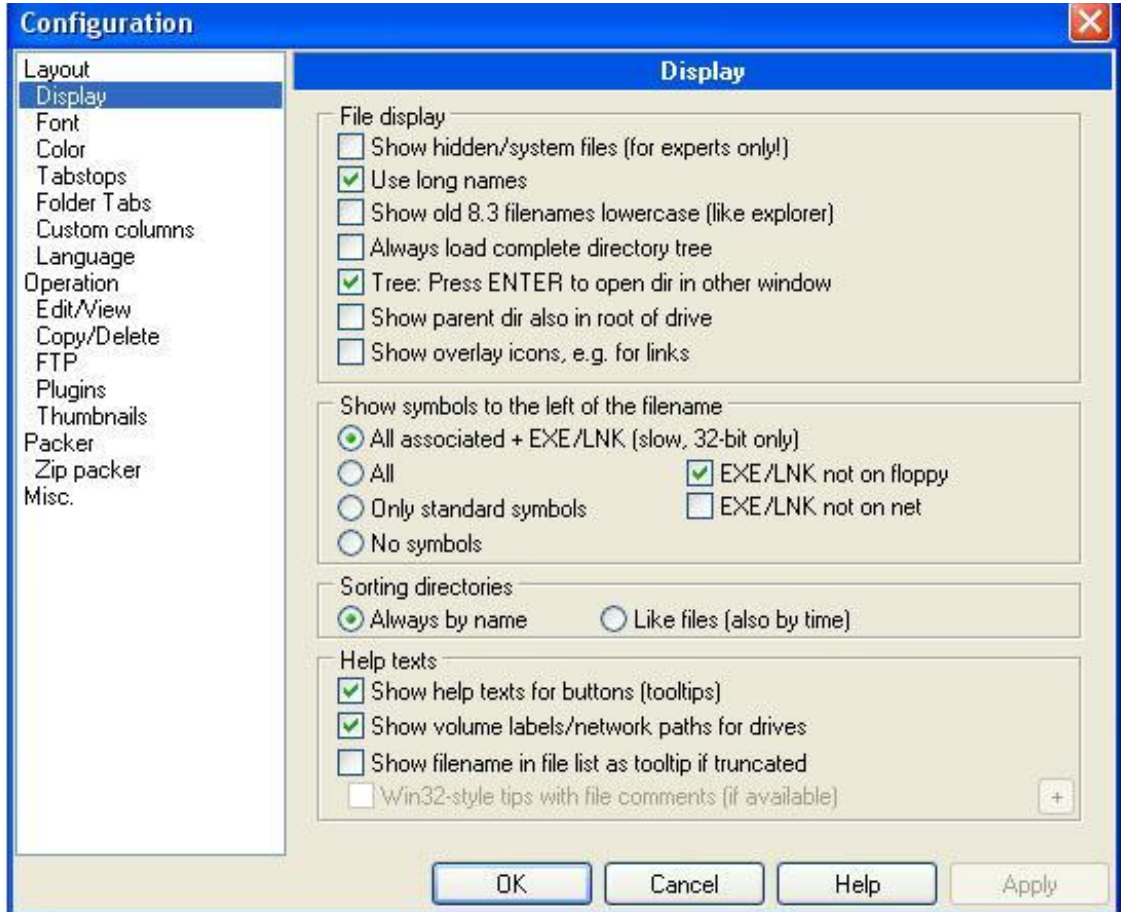

Отдельные возможности в настройке вида отображаемых символов и цветового насыщения интерфейса оболочки представлены также в закладках "Шрифт", регулирующей тип и размер шрифта, и "Цвет", определяющей цвет для обычного и выделенного текста, фона, текста под курсором и выделения специальных видов файлов.

 Для указания адреса установленного текстового редактора и программы для просмотра графических файлов служит субменю "Правка/Просмотр", а используемых архиваторов - закладка "Архиваторы".

 Практически полезным является также подменю " Общие ". Верхняя колонка указанного меню позволяет выбрать, должна ли программа запрашивать у пользователя подтверждение на удаление полных каталогов, перезапись файлов и перетаскивание файлов мышью. Все указанные команды должны быть задействованы программой по умолчанию, в случае же если хотя бы напротив одной из упомянутых функций галочка не установлена - настойчиво советуем не подвергать судьбу ваших ценных документов лишнему риску, активизировав соответствующую опцию. Дополнительно в том же окне вы можете настроить опции работы интегрированного в оболочку FTP-клиента, переопределить горячие клавиши, а также настроить "звуковое сопровождение" в программе. Напоследок, изменить используемый в Total Commander язык интерфейса можно, выбрав его в закладке "Языки". Все произведенные изменения не забудьте подтвердить нажатием на кнопку "Применить" и выбором опции " Запомнить настройки" в подразделе главного меню "Конфигурация".

Меню Net позволяет работать с потоком данных по протоколу ftp-соединений и непосредственного соединения с FTP- и HTTP-сервером. Список доступных ftp соединений - в пункте . меню NET –FTP connect

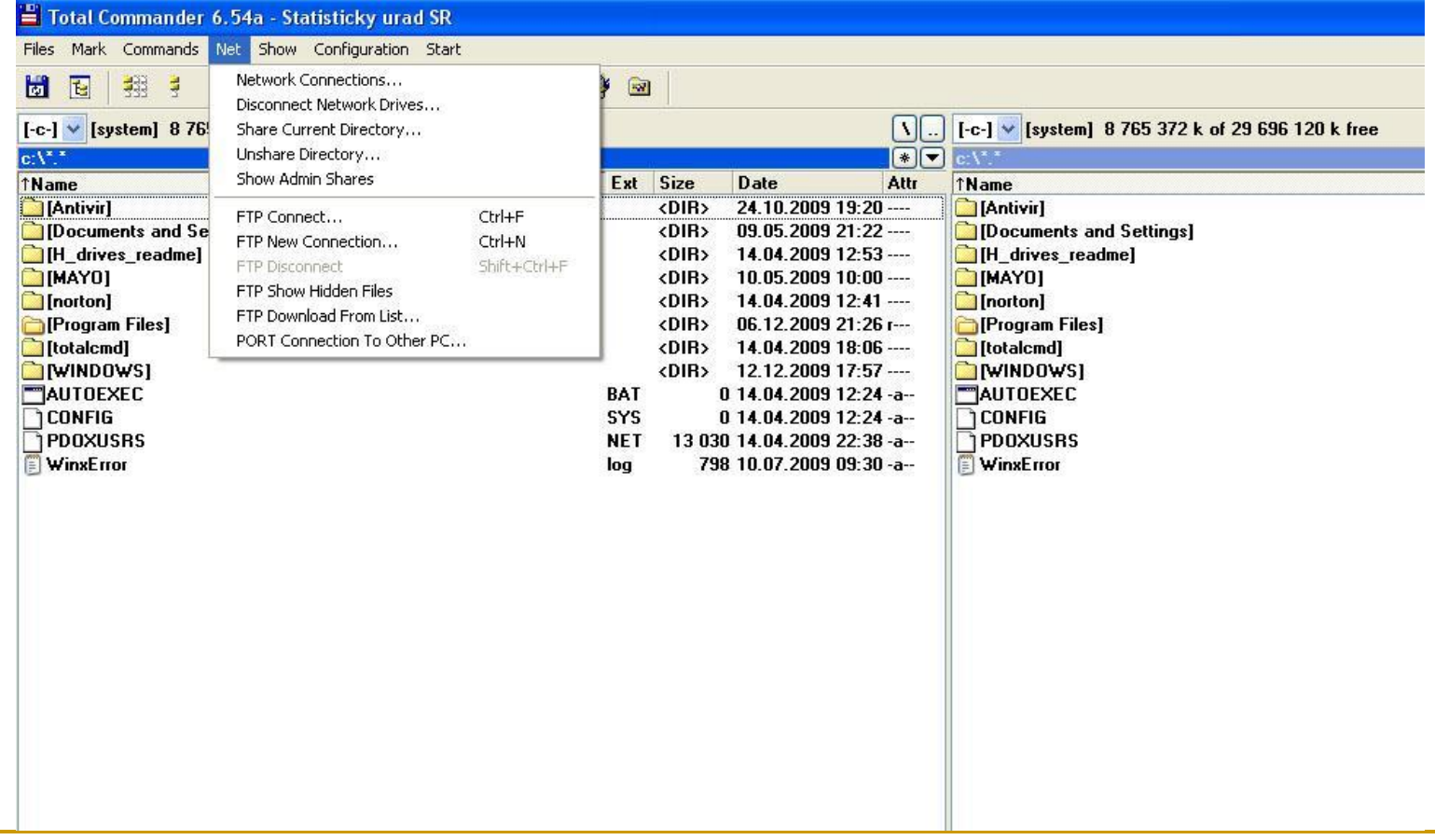

Презентацию подготовила Кузнецова Г.В.,

руководитель компьютерного кружка Центра внешкольной работы Святошинского района г.Киева, Украина.

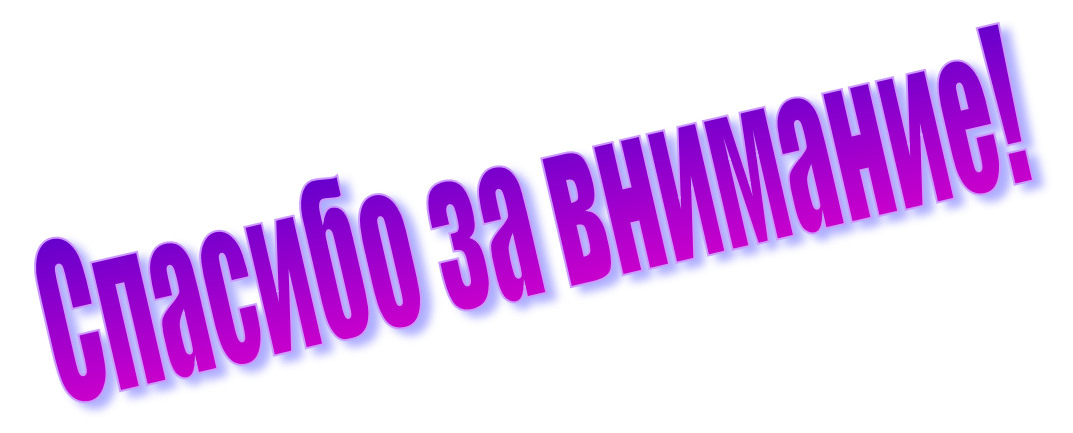

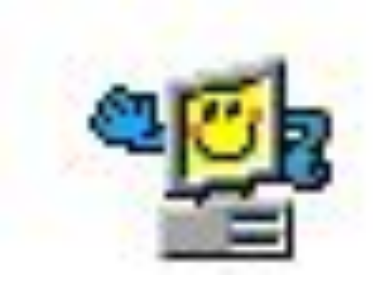